## Si vous avez des problèmes avec l'application  $\rightarrow$ effacez la de votre appareil portable

- 1) Téléchargez l'application SPORTLYZER PARENT APP du Google ou Apple App Store. Les démarches suivantes doivent toute être faite à partir de votre appareil mobile
- 

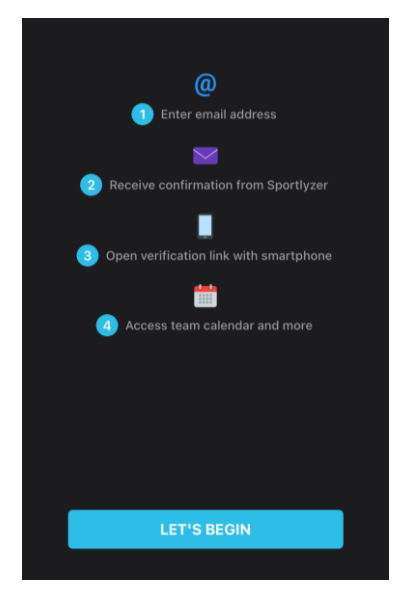

2) Lancez l'application 3) Introduisez votre adresse mail Il faut que ça soit celle sur laquelle vous recevez les infos / factures du Club etc.

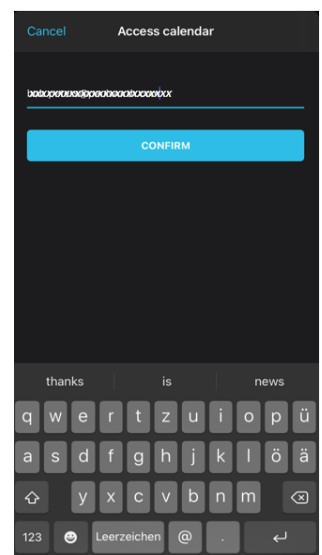

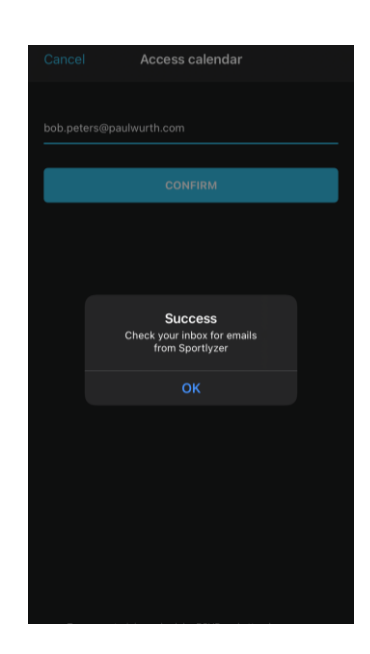

## 4) Confirmation 5) Cliquez sur le lien du mail de confirmation

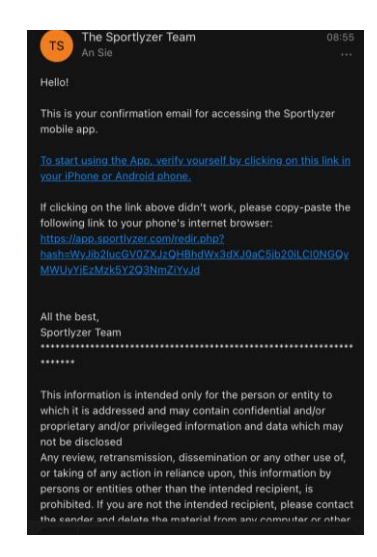